# User create or update API

Last updated Wednesday, 21 October 2015

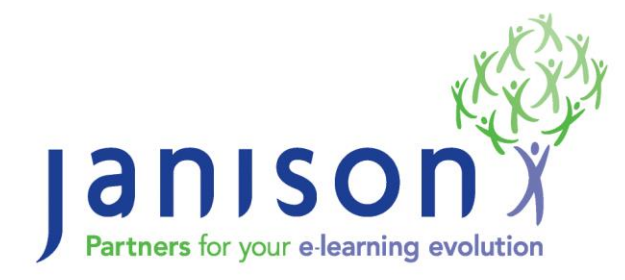

**Janison Pty Ltd** ABN: 35 081 897 494  $T: +61266529850$  $F: +61266529855$  E: info@janison.com.au W: www.janison.com.au

Level 1, 394A Harbour Drive Coffs Harbour, NSW 2450, Australia

## **Contents**

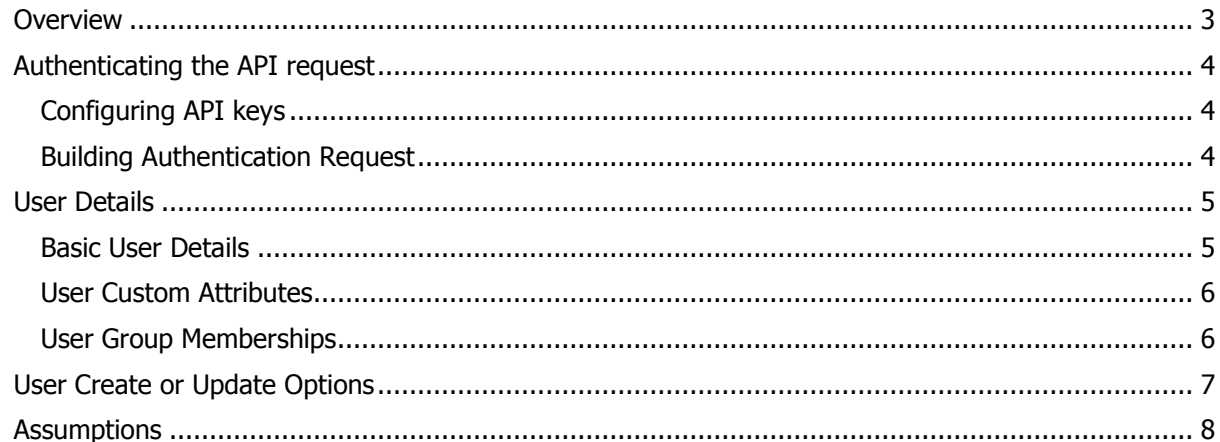

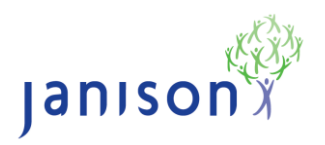

<span id="page-2-0"></span>Janison CLS has an API endpoint for creating and updating CLS users. This document will explain the API spec so it can be used by CLS clients. This document should be distributed with a  $C#$  sample application which calls this API. Please ensure you have the "Janison User API Sample.cs" file for reference.

The API request is made up of three parts:

- Authentication details
- User Details for the creation/update
	- o Basic user details such as username, first name, last name, email address, etc
	- o Custom attributes values associated with the user
	- o Groups the user should have memberships in
- **Options** 
	- o Various create and update options

The above points are detailed in this document.

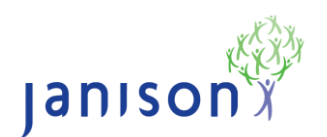

### <span id="page-3-0"></span>**Authenticating the API request**

#### <span id="page-3-1"></span>**Configuring API keys**

- 1. Navigate in the CLS to: **Settings -> Authentication**.
- 2. Under **Janison APIs**, select **Generate new key** for the **Primary** and **Secondary** keys. **Authentication**

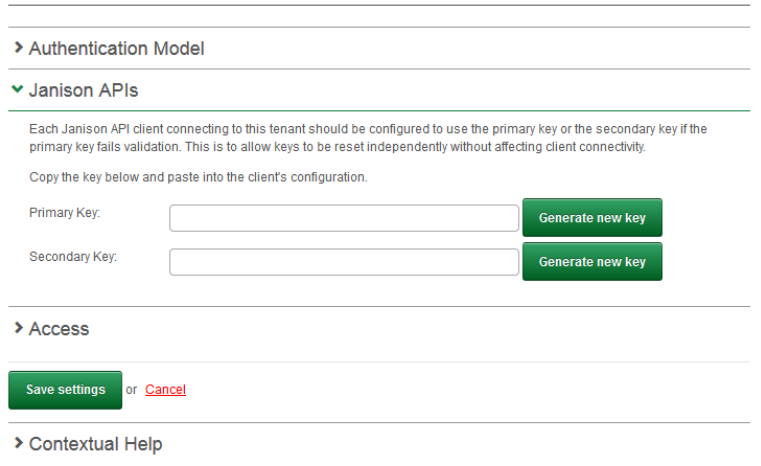

#### <span id="page-3-2"></span>**Building Authentication Request**

- 1. To call the API, a correctly formatted http request must be sent to the API endpoint Url with a valid HMAC.
- 2. The following header fields are required: Authorization, Date and Method.
	- a. The 'Authorization' header field = "JanisonAPI <userid>:<GeneratedHash>"
		- i.  $\leq$ userid $>$  = CLS Username of the calling user
		- ii. <GeneratedHash> = HMAC (SHA256) of <hashData> using either Primary or Secondary API keys
			- 1. To calculate the HMAC:
				- a. Convert the Base-64 encoded Key to a string
				- b. Encode the <hashData> as a UTF8 byte array
				- c. Compute the Hash of the data using the key
				- d. Convert the result to Base-64
			- 2.  $\langle$   $\lambda$   $\langle$   $\rangle$  = "GET\n<url>\n<userId>\n<timestamp>
				- a. <url> = Report API endpoint url.
				- b.  $\langle$ userId $\rangle$  = CLS Username of the calling user
				- c.  $\langle t \rangle$  <timestamp> = Current timestamp in RFC1123 format.
	- b. The 'Date' header field  $=$  <timestamp>
		- i.  $\langle t \rangle$   $\langle t \rangle$  = Current timestamp (must match timestamp above)
	- c. The 'Method' header field  $=$  "GET"
- 3. The API returns XML by default but by specifying a JSON content-type in the HTTP request it will return JSON.

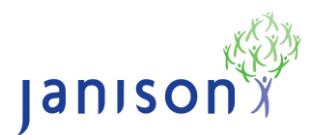

## <span id="page-4-0"></span>**User Details**

#### <span id="page-4-1"></span>**Basic User Details**

User details need to be posted in the following format:

postData += "&ImportData.UserDetails.<AttributeName>=<AttributeValue>" e.g.

postData += "&ImportData.UserDetails.Surname=Smith";

The list of supported attributes can be found below.

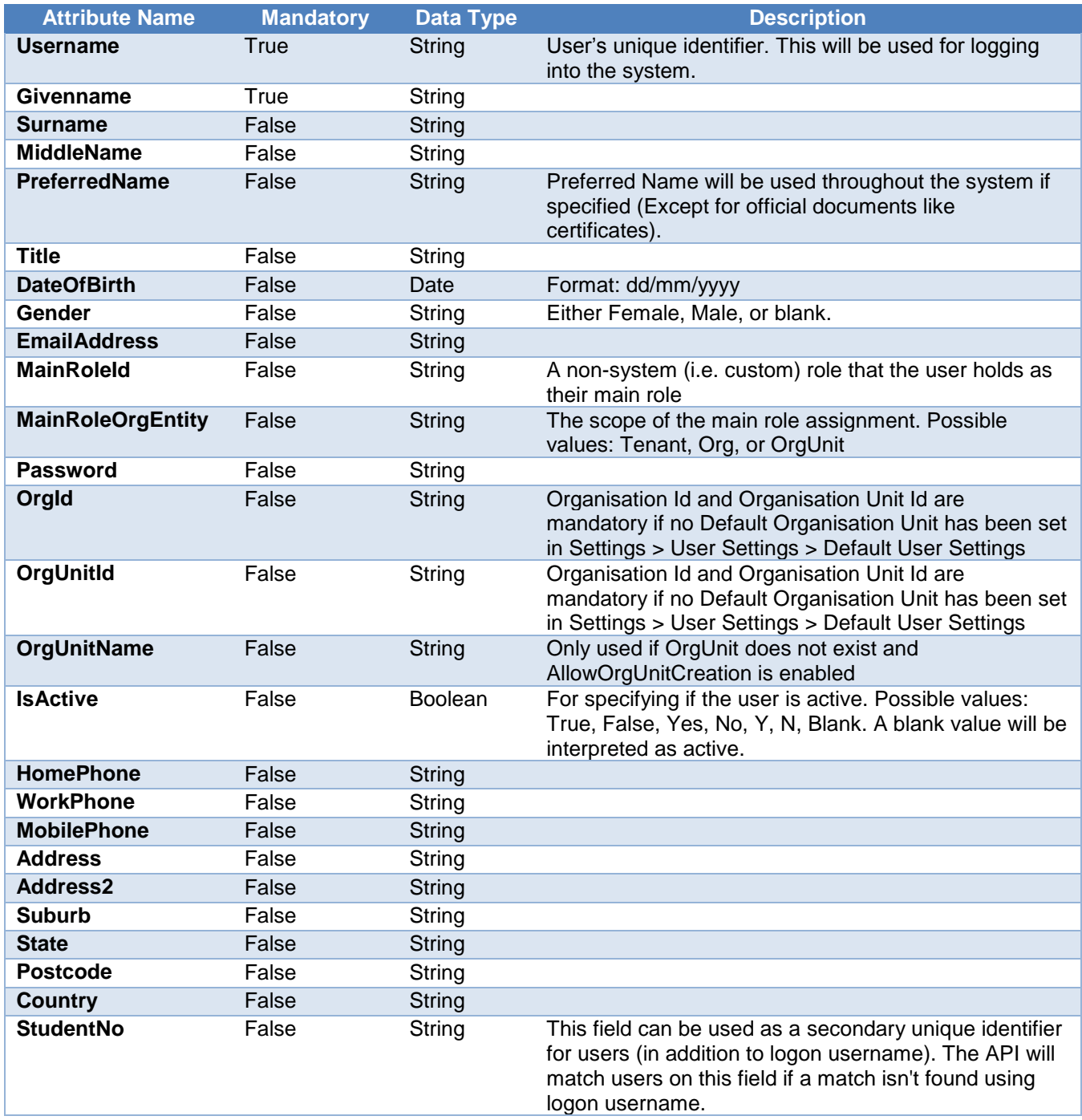

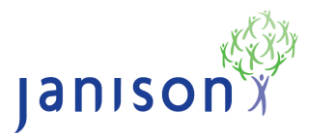

#### <span id="page-5-0"></span>**User Custom Attributes**

User custom attributes need to be posted in the following format:

```
postData += "&ImportData.UserDetails.CustomAttributeData[0].CustomAttribute=<custom attribute id>";
postData += "&ImportData.UserDetails.CustomAttributeData[0].Value=<custom attribute value>"; E.g.
```

```
postData += "&ImportData.UserDetails.CustomAttributeData[0].CustomAttribute=user-custom-attrib";
postData += "&ImportData.UserDetails.CustomAttributeData[0].Value=test";
```
If you need to post multiple custom attributes for a user increment the "CustomAttrobuteData[]" index value.

#### <span id="page-5-1"></span>**User Group Memberships**

User group memberships need to be posted in the following format:

postData += "&ImportData.UserDetails.GroupData[0].GroupType=<Group Type Id>"; postData += "&ImportData.UserDetails.GroupData[0].GroupId=<Group Id>"; E.g.

postData += "&ImportData.UserDetails.GroupData[0].GroupType=Sport"; postData += "&ImportData.UserDetails.GroupData[0].GroupId=Soccer";

If you need to post multiple group memberships for a user increment the "GroupData[]" index value.

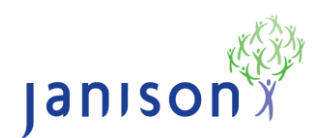

## <span id="page-6-0"></span>**User Create or Update Options**

There are a number of options available when calling this API to alter the behaviour of the API.

Options need to be posted in the following format:

postData += "&ImportData.Options.<OptionType>=<OptionValue>" e.g. postData += "&ImportData.Options.AllowGroupCreation=true";

Below are the list of available options:

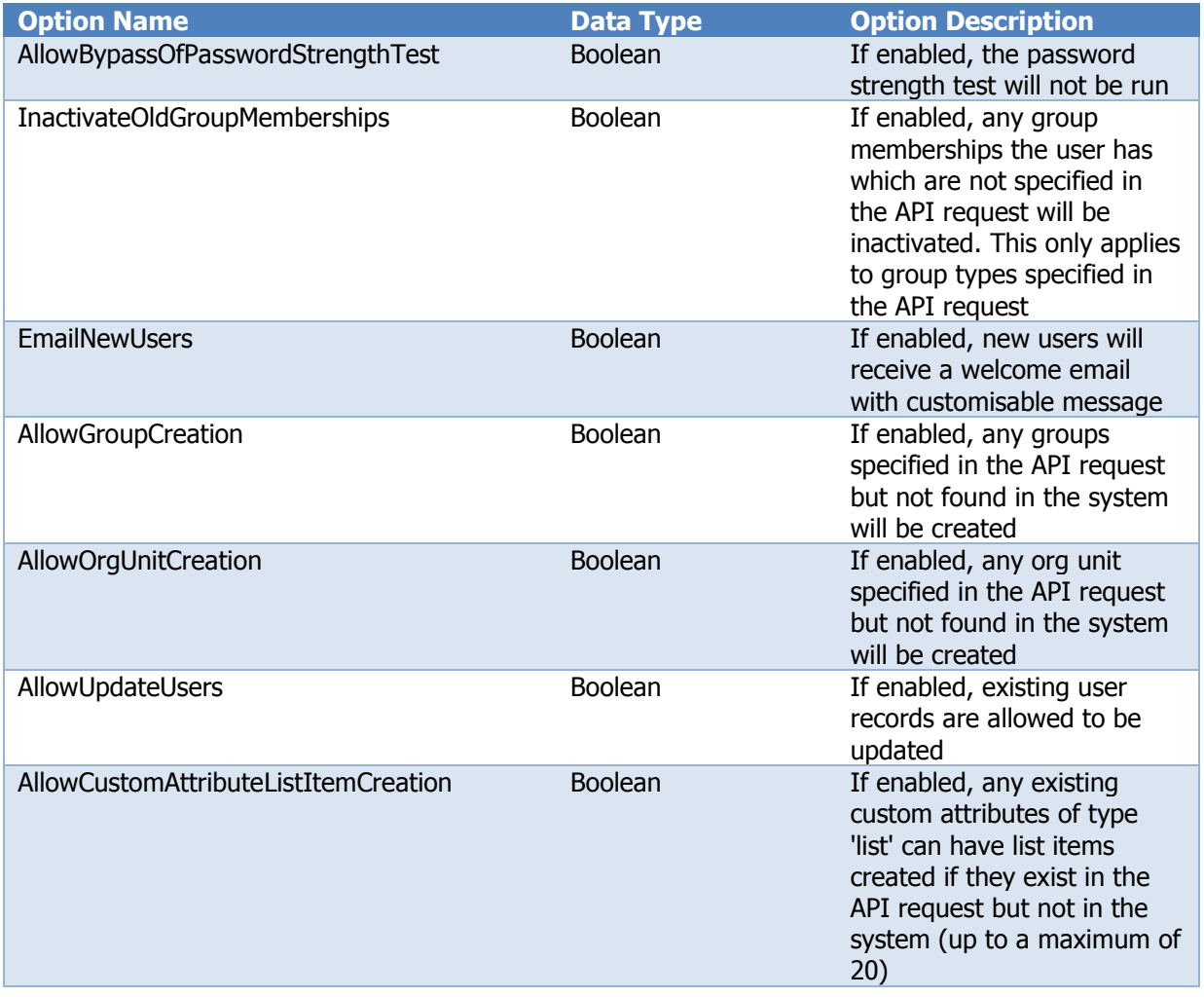

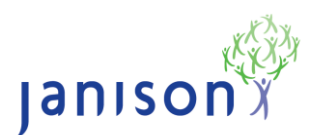

## <span id="page-7-0"></span>**Assumptions**

4. The API can only create or update a single user at a time. There is no support for bulk creating or updating users

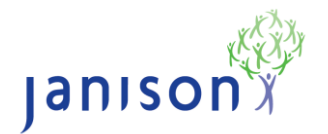